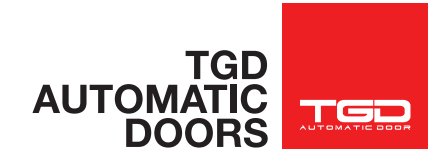

# ระบบประตูอัตโนมัติ บานสวิง**INTRODUCTION Automatic Swing Door**

MANUAL PROGRAM SELECTOR MECHANICAL KEY SELECTOR (OPTION) DIGITAL PROGRAM SELECTO N-DSEL (OPTION)

### LABEL NEPTIS

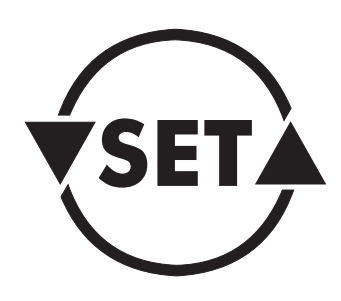

TGD Automatic Doors Co., Ltd 809 Pattanakarn 30, Suanluang, Suanluang, Bangkok Thailand 10250  $\circledcirc$  02 300 9300  $\circledcircledcircledcirc$  www.tgd.co.th  $\circledcircledcircledcircledcirc$  info@tgd.co.th (LINE) @tgdautomaticdoors

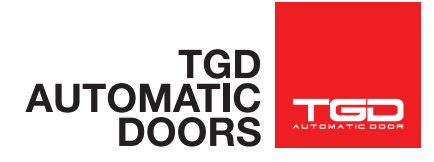

## ฟังก์ชันการท�ำงานของสวิตซ์ 3 ทาง MANUAL PROGRAM SELECTOR

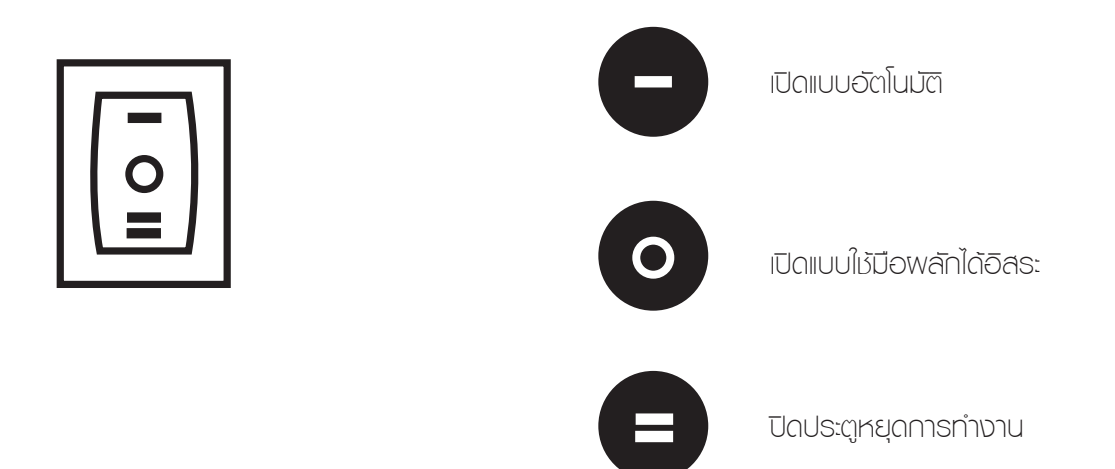

ฟังก์ชันการท�ำงานของคีย์

MECHANICAL KEY SELECTOR (OPTION)

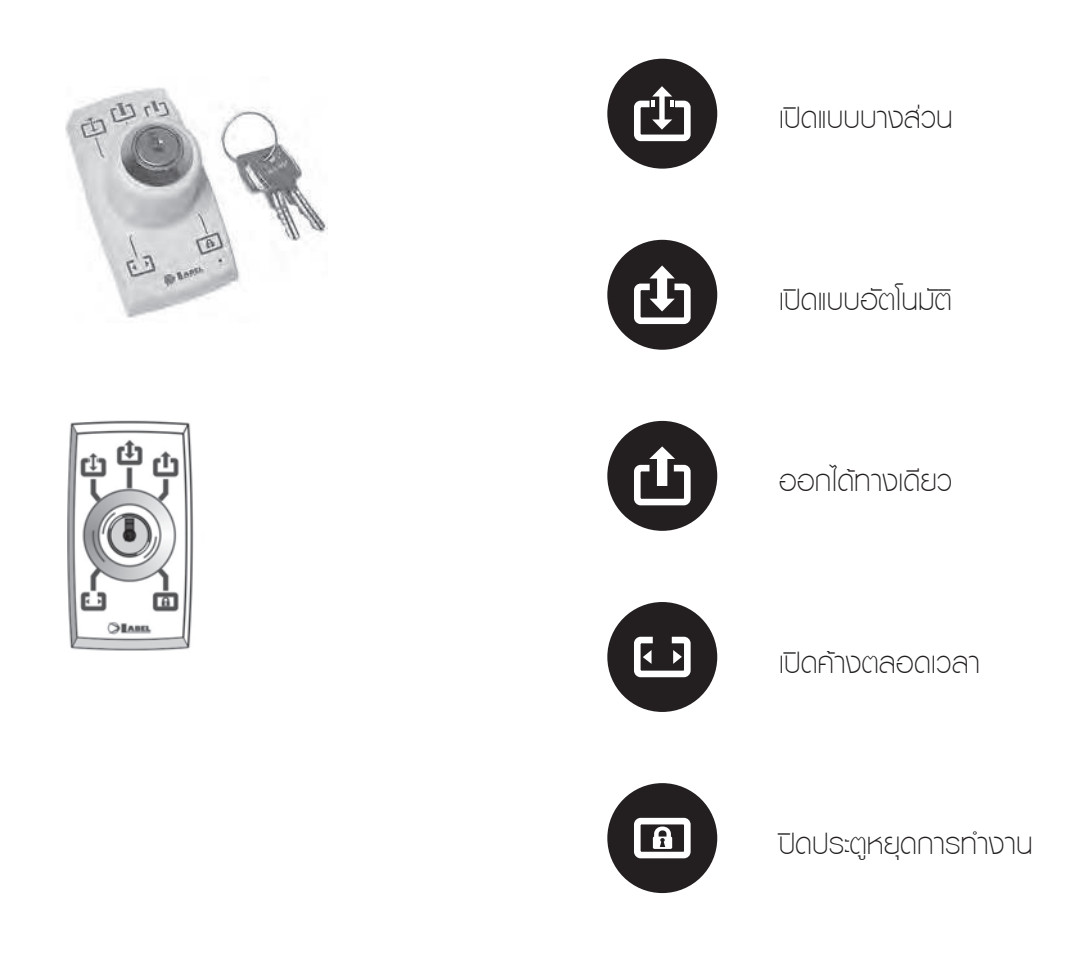

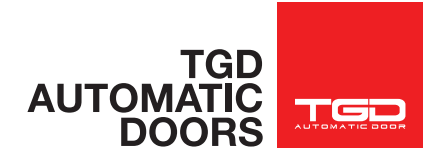

### ฟังก์ชันการท�ำงานของโปรแกรมสวิตซ์แบบดิจิตอล DIGITAL PROGRAM SELECTOR N-DSEL

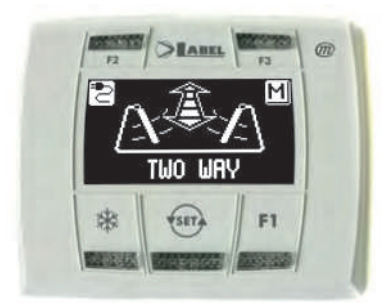

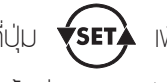

กดที่ปุ่ม *รีระกล*ิ เพื่อเลือกโหมดการใช้งาน ทุกครั้งที่มีการกดป่มนี้จะเปลี่ยนโหมดการทำงานไปเรื่อยๆ

โหมดการทำงานสามารถเลือกได้จากการกดปุ่ม **ซึ่**ร**ะ**า≱ ซึ่งได้อธิบายการทำงานไว้ตามด้านล่าง

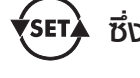

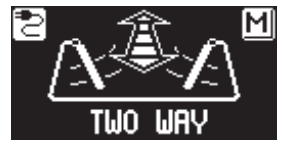

โหมดการท�ำงานอัตโนมัติ (Bi-directional automatic program)

ประตูจะถูกเปิดออกโดยอัตโนมัติเมื่อมีผู้ใช้งานเดินผ่าน ในรัศมีการตรวจจับของเซ็นเซอร์ หรือ กดที่ปุ่มกด

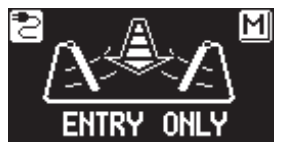

โหมดการท�ำงานทิศทางเดียว (ให้สิทธิ์เข้าเท่านั้น) (Single-direction automatic program)

้สามารถเข้าได้ทางเดียว เซ็นเซอร์ด้านนอกทำงาน แต่เซ็นเซอร์ด้านในไม่ท�ำงาน (ผู้ใช้งานจากด้านในไม่สามารถ ออกไปด้านนอกได้จนกว่าจะเปลี่ยนโหมดการท�ำงาน)

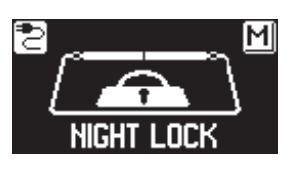

โหมดล็อค (Night lock program)

ประตูปิดและล็อค (หากมีล็อคไฟฟ้า) เซ็นเซอร์ด้านนอก และ ด้านในไม่ท�ำงาน

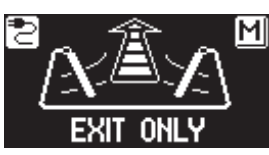

โหมดการท�ำงานทิศทางเดียว (ให้สิทธิ์ออกเท่านั้น) (Single-direction automatic program)

สามารถออกได้ทางเดียว เซ็นเซอร์ด้านในท�ำงาน แต่เซ็นเซอร์ ด้านนอกไม่ท�ำงาน (ผู้ใช้งานด้านนอกไม่สามารถเข้าไปด้านในได้ จนกว่าจะเปลี่ยนโหดมการท�ำงาน)

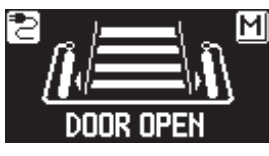

โหมดการท�ำงานประตูเปิดค้าง (Open door program)

เมื่อเลือกโหมดนี้ประตูจะเปิดค้างตลอดเวลา

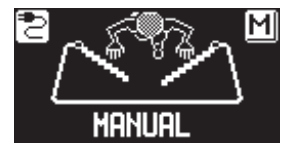

โหมดใช้มือผลักประตูได้โดยอิสระ (Free manual door)

ระบบการเปิด-ปิด ประตูอัตโนมัติ จะหยุดทำงาน แต่สามารถใช้ มือผลักประตู เผื่อเปิด-ปิดประตูได้

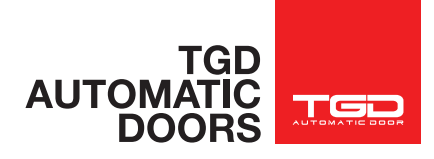

# การใช้งานและฟังก์ชั่นอื่นๆ ที่อยู่บนหน้าจอดิจิตอลโปรแกรมสวิตซ์ Operation of other buttons located on N-DSEL program selector panel

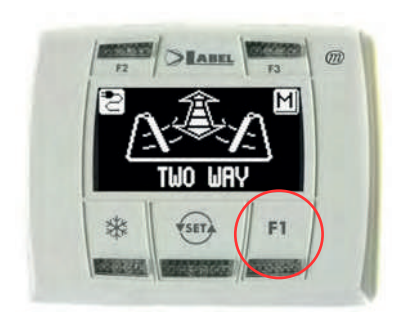

# F1

โหมดค�ำสั่งเปิดประตู (Door opening command)

เมื่อกดปุ่ม F1 ประตูจะเปิดออกเมื่อหมดเวลาหน่วงประตูจะปิดเองอัตโนมัติ ถึงแม้อยู่ในโหมดล็อค (Night lock) เมื่อกด F1 ประตูก็จะเปิดออก

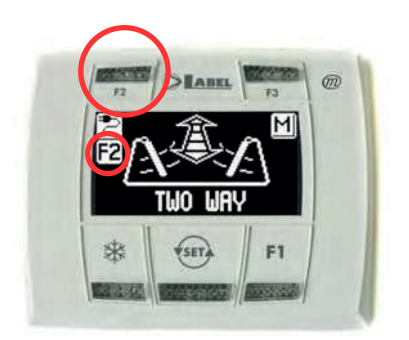

### F2

โหมดการยกเลิกการท�ำงาน (STEP BY STEP)

เปิดใช้งาน STEP BY STEP หรือหากต้องการยกเลิกการทำงานของฟังก์ชันนี้ให้ กดปุ่ม F2 เพื่อปิดการท�ำงาน